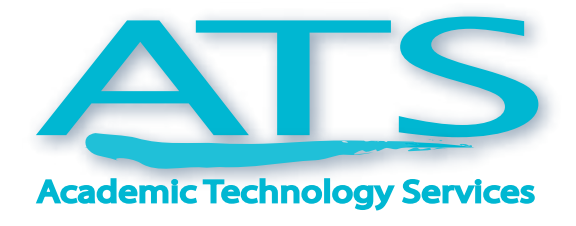

**Spring 2012 Issue 8**

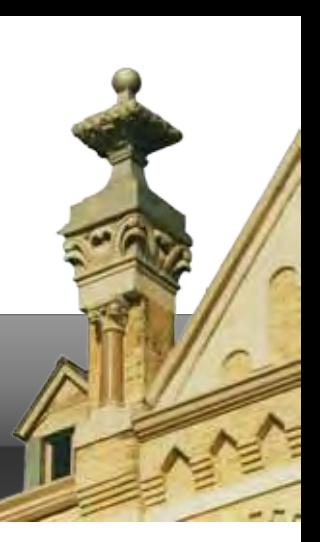

## **No Boundaries Teaching Solutions Through Technology**

# **Faculty Institute Call for Applications**

**Summer 2012 Faculty Institute on Learning Technologies is Coming**

By Jeff Schomburg

**Mark your calendars. Postpone your Summer**<br>The 3<sup>rd</sup> annual Summer 2012 Faculty Instituted Learning Technologies is scheduled for May 14-17. vacations to far away places until further notice. The 3 $^{\rm rd}$  annual Summer 2012 Faculty Institute on Learning Technologies is scheduled for May 14-17. It is a week-long event with the power to change the way you teach. Honestly.

The Office of the Provost has launched the call for applications to this year's Summer Institute. To apply,

you'll need to identify at least one course to which you'd like to apply technology enhancements. Provide details on how you believe your technology-enhancement proposal will have a direct impact on teaching and learning.

The four-day institute is your opportunity to connect with experienced colleagues and guest speakers, get hands-on

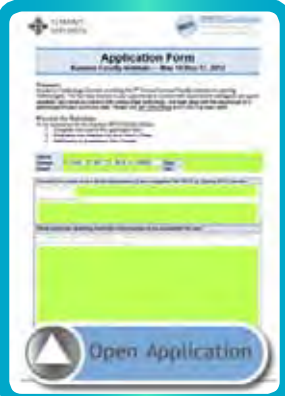

practice with cutting-edge technology, and walk away with the beginnings of a technologyinfused curriculum plan.

New applicants [s](http://ats.stmarytx.edu/institute)hould apply today. [Meet Our New Staff](#page-1-0) .......................2 [Projecting from your iPad 2.........3](#page-2-0) [Mobile Exchange.........................4](#page-3-0) [Helpful Tips for Bb 9...................5](#page-4-0) [Contact Us..................................7](#page-6-0)

**Application Deadline March 1**

**Summer 2012 Institute Dates** 

**May 14-17**

### <span id="page-1-0"></span>**Meet the New Faces Working for You**

### **David Cavazos**

#### **Academic Systems Manager**

David Cavazos knows St. Mary's well. The alumni graduated as a Rattler in 2002 with a Bachelors in Computer Engineering and has spent his time at St. Mary's ever since. Upon graduation, David began working in the IT department as the Dell notebook support manager under User Support Services. David joined ATS in September of last year as the Academic Systems Manager, being highly qualified with his experience in IT as well as his A+ Certification, Dell Certification and an AMX ACE Certification as a control expert in the works. As the Academic Systems Manager for ATS, David oversees technology in the classroom by checking equipment functionality as well as equipment maintenance and researching new technologies and their applications. Being a member of ATS for over a year, David

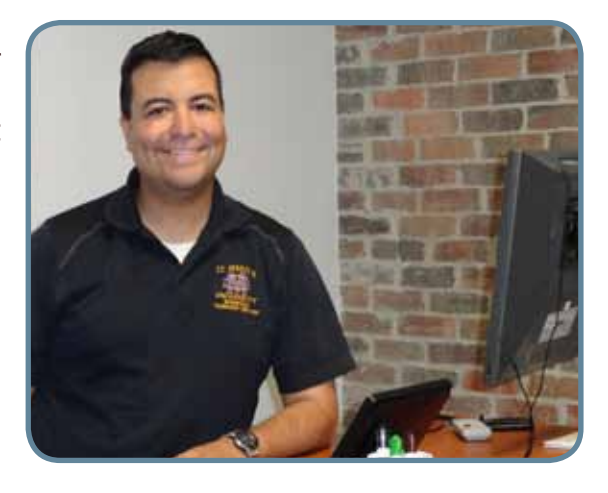

has found enjoyment in his duties as the Academic Systems Manager. "Now at ATS, I am happy to be able to help our faculty with their classroom needs, as well as our students by providing them with a great classroom experience," he says. When he is not troubleshooting and improving classroom technology, David spends the majority of his time with his wife and children. "I have two kids right now, a boy and a girl, and they are my life," he says. ATS is excited David is now a part of our team in improving the classroom experience for faculty and students alike. David shares this same excitement with us. "It is truly an honor to be here where great things are occurring, where I feel we are making an impact," he says.

### **Don Pingenot**

**Systems Support Specialist**

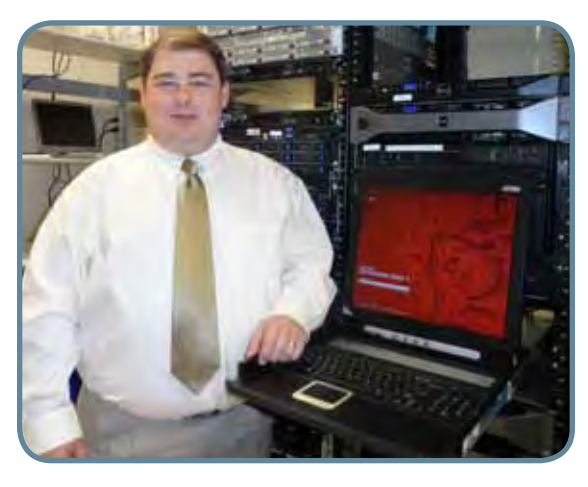

We are proud to introduce new staff member Don Pingenot who will greatly assist with the application administration of Blackboard. Don comes from a wealth of experience with over 20 years of professional computing. Having worked with several platforms including electronics, chip fabrication, networking, administration, programming, graphics and digital AV production, Don is a certified Electronics Assistant as well as a Dell Certified Technician. Don also is an MCSE for Windows NT and CompTIA Linux+/ LPI-1. An extensive and professional background led Don to St. Mary's. "I appreciate being able to work in an environment where learning and knowledge are of high importance," he says. Don steps into the St. Mary's IT Department as the new Systems Support Specialist, although he prefers his title to

be "the jack of all trades." Don is indeed a man that wears more than one hat, providing support for System Administrators and troubleshooting with the Help Desk. However, you may become more familiar with Don as the "Blackboard Man." Don's primary contribution provides user support for Blackboard 9, being the go-to man for faculty concerns and extending his knowledge to users. Don knows San Antonio as his home, growing up here and graduating from Lee High School and attending St. Philip's and San Antonio Colleges. Married for eight years, when he is away from his computer, Don takes long road trips, having driven through out Mexico and down to Belize, Southwest and Northeast United States, and up to Quebec. We are excited to have Don as another service to you.

## <span id="page-2-0"></span>**Macbooks to iPads - A Tale of Adaptors**

**Adaptors Needed to Project from Student/Faculty Apple Devices**

Unique to most Apple devices (from laptops to iPads) is the fact you'll need a display adaptor to connect to your classroom projector or external monitor. Apple laptops are built with a universal "display port," allowing users to purchase one of several adaptors. Apple mobile devices (iPods/iPhones/iPads) are built with a universal "dock port," allowing several display options as well. From one single port, owners can connect to RCA video, VGA, DVI, or HDMI displays options. Most of the adaptors range from \$19 to \$29.

The FIT lab has a limited number of Apple adaptors for laptop and device projection. However, we highly recommend users visit the University Bookstore to purchase an adaptor. To learn more about your device's adaptor needs, visit the FIT lab or contact Jeff Schomburg at 431-5073.

### **Adaptors You Need to Know**

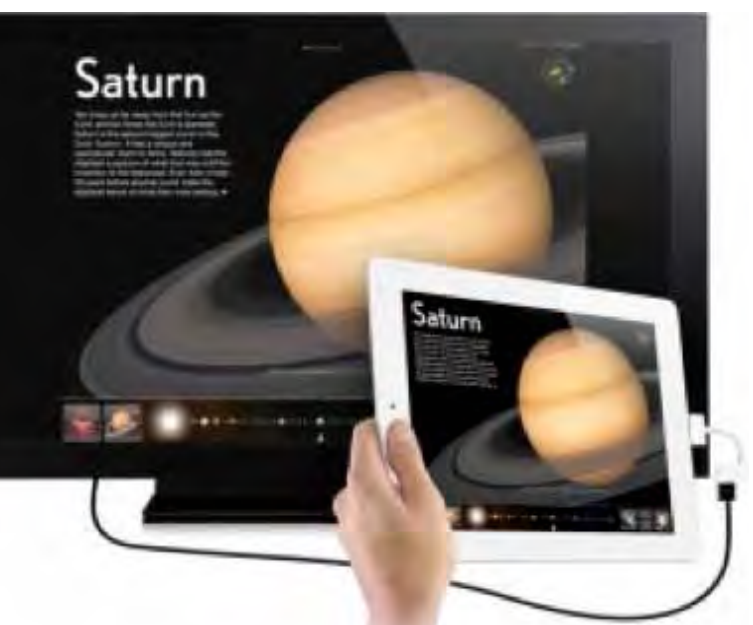

The iPad2 allows mirroring: the ability to show exactly what's on your iPad2 to display on the projector screen with the use of an adapter.

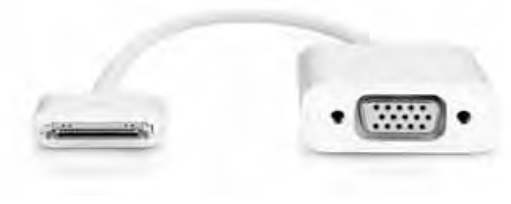

**Adaptor**: Apple VGA Adaptor for iPad 2/iPhone 4S

**Use**: Allows for mirroring your iPad 2 or iPhone 4S to the projector screen. Mirroring: allows you to see exactly what's on your iPad 2 or iPhone 4S screen projector on the projector screen. Works with iPad 1, but only displays apps that can "Video Out, such as YouTube. **Availability**: Available for purchase in the University Bookstore, the Apple stores, or at your local Best Buy for around \$30.

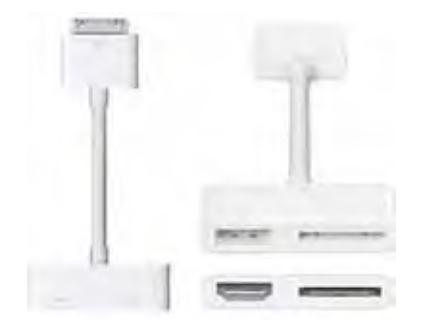

#### **Adaptor**: Apple Digital AV (HDMI) Adaptor

**Use**: Like the Apple VGA Adaptor, this adaptor mirrors your iPad 2 or iPhone 4S to the projector screen, just at an even higher resolution. **Availability**: Available for purchase in the University Bookstore, the Apple stores, or at your local Best Buy for around \$30.

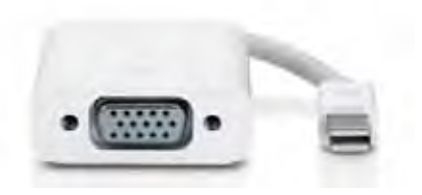

**Adaptor**: Mini DisplayPort or Thurderbolt to VGA Adaptor **Use**: Allows MacBooks and iMacs users to project their computer screen using a VGA cable. This is the most common laptop adaptor. **Availability**: Available for purchase in the University Bookstore, the Apple stores, or at your local Best Buy for around \$30.

# <span id="page-3-0"></span>**What is the Mobile Exchange?**

#### **Share Your Apps • Share Your Experiences • Share Your Ideas**

The Mobile Exchange is a growing community of faculty, staff, and students centered on sharing apps, experiences, and ideas about mobile technology. Everyone at St. Mary's is welcome.

You can check out recommended apps by visiting the ATS Mobile Exchange Web page. The Mobile Exchange has a list of several downloadable apps, organized into categories from "Must Have Apps" to "Digital Textbooks." The Mobile Exchange also acts as an outlet for everyone to share their experiences and ideas about mobile apps by filling out the recommendation form.

The Mobile Exchange also serves as a "mobile user group" for St. Mary's faculty, students, and staff to meet to share and learn. We have several "Mobile Exchange Mondays" set for the Spring 2012 semester.

#### **<http://ats.stmarytx.edu/mobileexchange>(Gallery) <http://wp.stmarytx.edu/mobileexchange>(Community)**

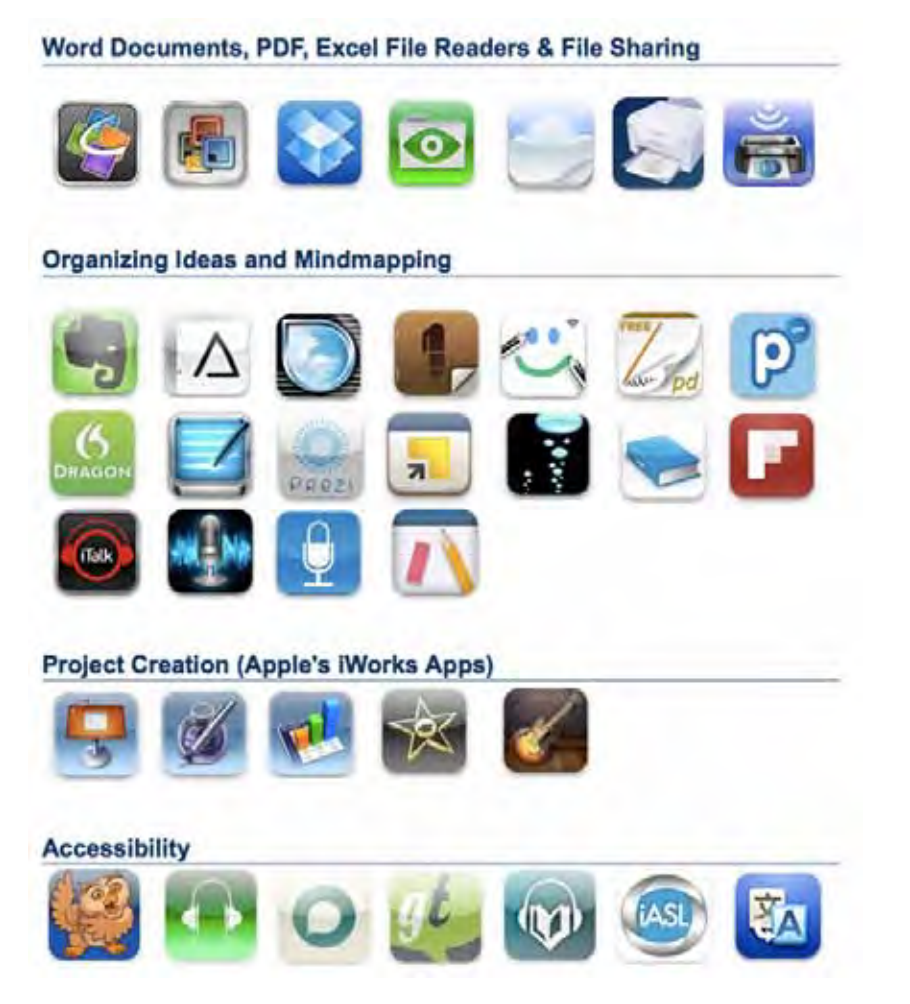

The Mobile Exchange was created to provide tools to enhance faculty, students, and staff's professional and personal life as well as create an environment where our community can voice their own ideas and experiences and contribute to St. Mary's Mobile Exchange. Visit our Web page and get started today!

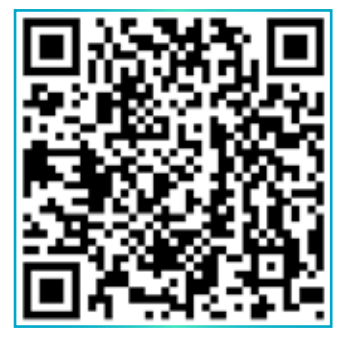

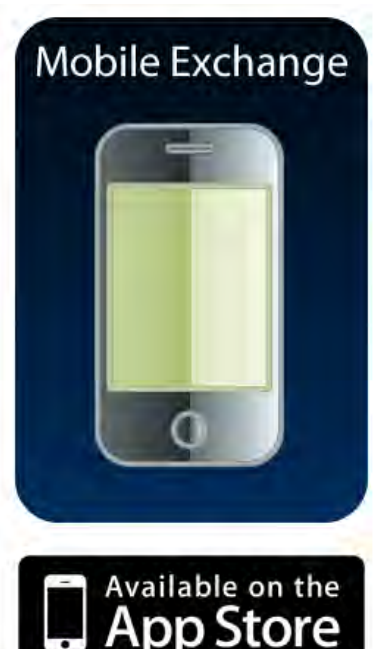

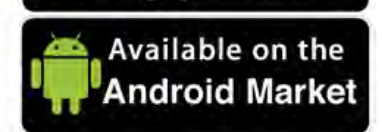

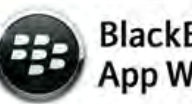

## <span id="page-4-0"></span>**The Blackboard 9 Helpful Tips**

**The Blackboard 9 Look and Feel**

The Course Menu allows each faculty to create your own content menus for complete customization. The Editing Mode slider is the way to "fast switch" into Instructor vs. Student mode.

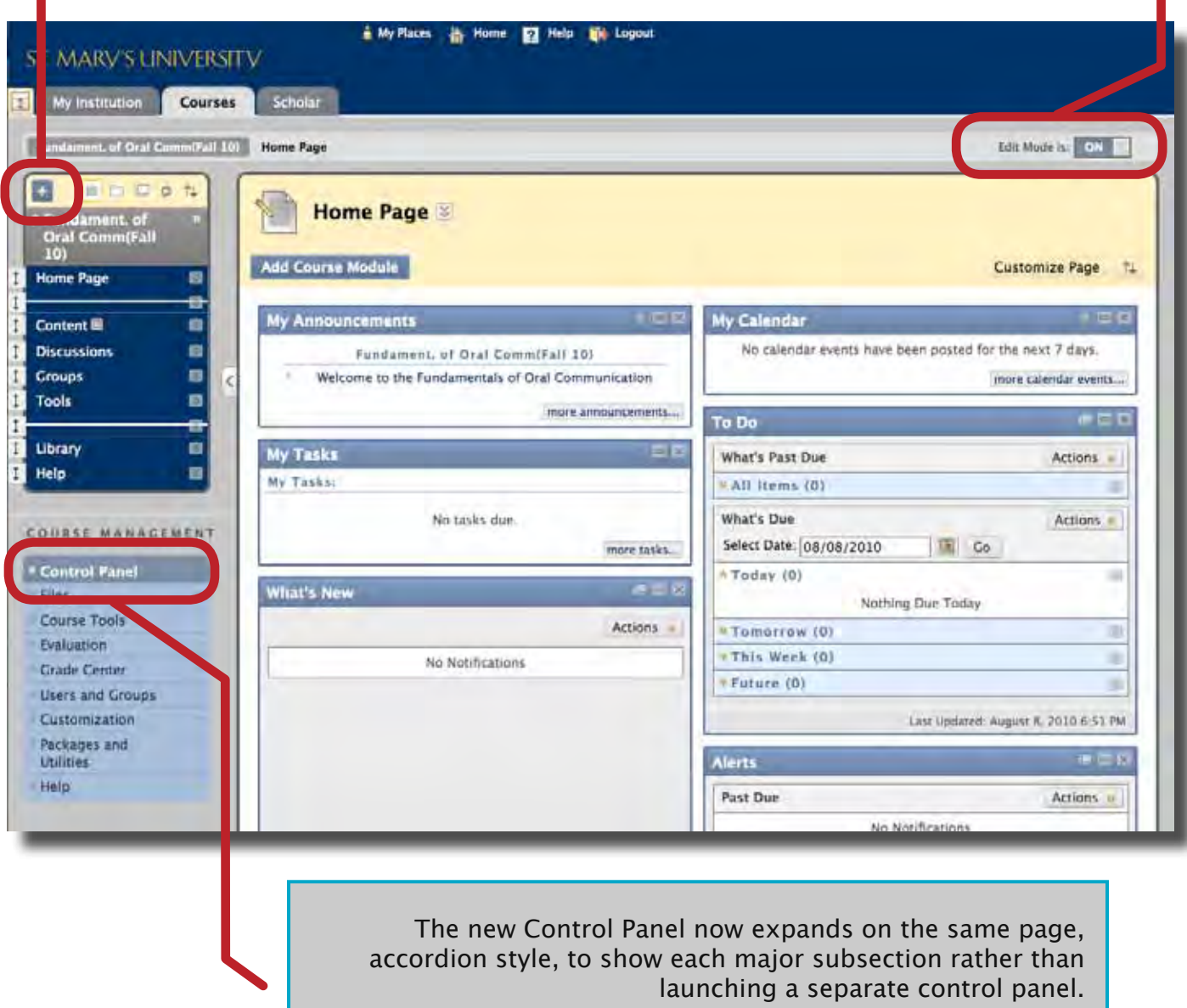

Instructor features are always at your fingertips.

# **Bb 9 Tips (cont.)**

**Hiding Courses After the Semester is Over**

If you want to hide the courses in your Blackboard "My Courses" list as the new semester starts, try the following:

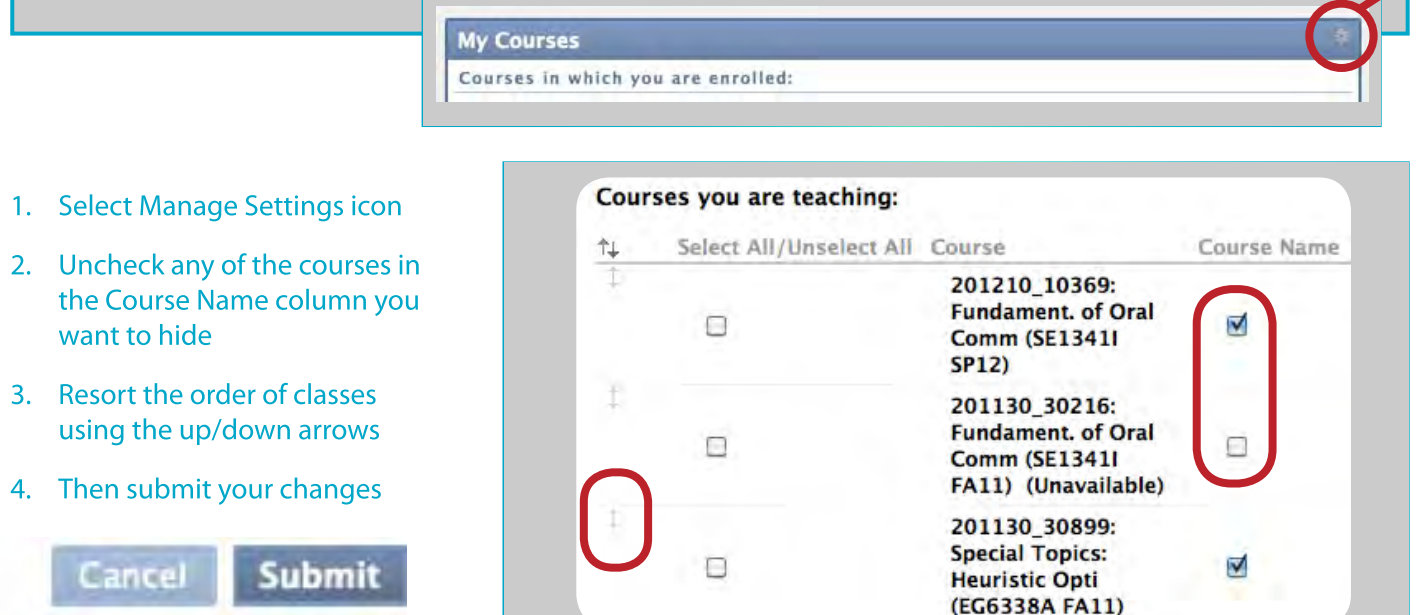

### **Internet Explorer Compatibility Mode - Critical Notice**

We have seen a high number of problems with Blackboard using Internet Explorer 8 and 9. Please encourage all faculty and students to turn on "Compatibility Mode" to fix the issues. Do this by clicking the icon below or by going to IE's Tools menu > Compatibility Mode/View.

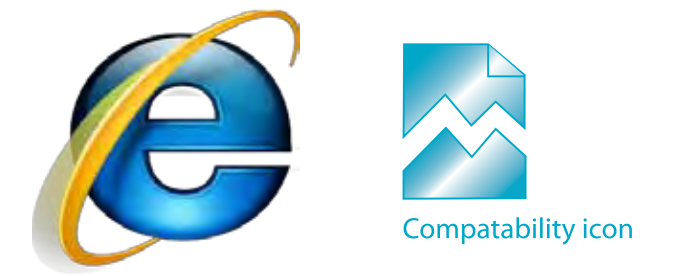

For any questions on Bb 9, contact Jeff Schomburg or Don Pingenot.

We highly recommend using Firefox. Firefox has tested as the most stable browser for use with Blackboard. If you choose to use Internet Explorer, please turn on compatibility mode. By running compatibility mode from the tools menu of Internet Explorer, it emulates Internet Explorer 7 behavior and corrects the known problems with Blackboard content and gradecenter issues.

### <span id="page-6-0"></span>**Instructional Technology Contacts**

#### **We Are Here To Help**

#### **Phone Support**

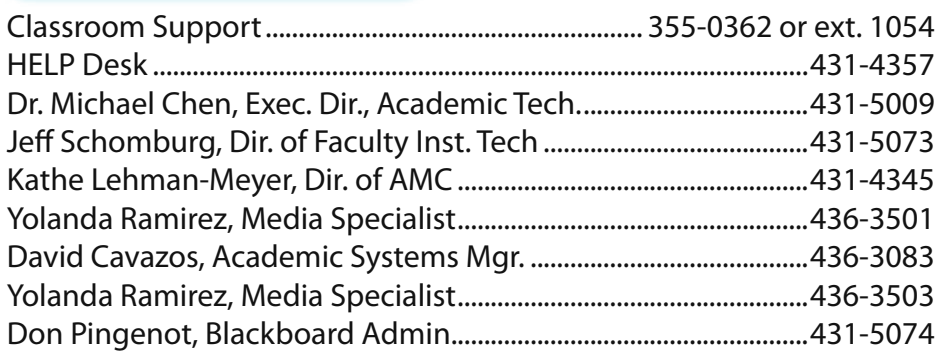

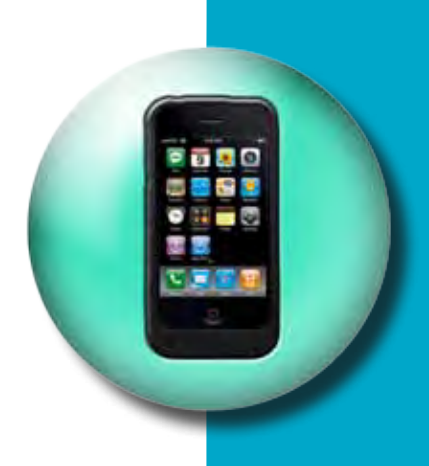

#### **Web/Email**

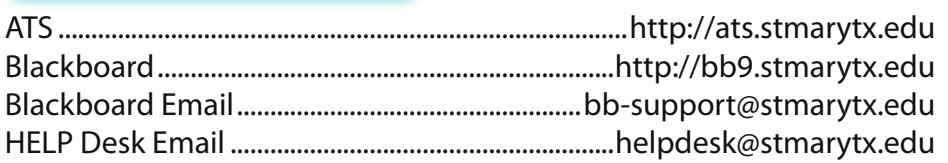

### **Faculty Instructional Technology**

Charles Francis Building 1st Floor, Room 102 Mon. – Thurs., 7 am to 10 pm Fri., 7 am to 5 pm

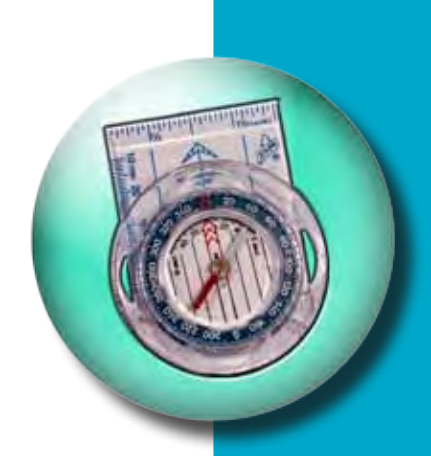